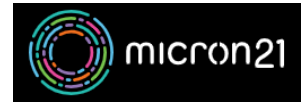

[Knowledgebase](https://support.micron21.com/kb) > [Domain Panel](https://support.micron21.com/kb/domain-panel) > [Updating your Domain Panel account contact](https://support.micron21.com/kb/articles/updating-your-domain-panel-account-contact-information) [information](https://support.micron21.com/kb/articles/updating-your-domain-panel-account-contact-information)

Updating your Domain Panel account contact information

Vincent (Vinnie) Curle - 2023-02-27 - [Domain Panel](https://support.micron21.com/kb/domain-panel)

## **Overview:**

Keeping your Domain Panel contact information up-to-date is crucial for receiving communications from Micron21 about your domain names and any changes to the platform.

## **Method:**

- 1. Log into your Domain Panel account here:<https://domains.micron21.com>
- 2. Go to the "**Account**" Panel.
- 3. In the "**Profile Information**" section, you can update your contact details, such as email, phone, and physical address.

**Note**: You will be unable to change your Full Name, Company Name and Company Number. If you require these to be changed, please contact the [Micron21 Support](mailto:support@micron21.com) [team.](mailto:support@micron21.com)

4. Click the "**Save Profile**" button to save your changes.